## **ComicBook!**

Mit der App "ComicBook!" lassen sich aus eigenen Bildern schnell und einfach Comicstrips erstellen und mit Sprechblasen und Effekten versehen. So können Szenen aus Lehrbuchtexten in

der Fremdsprache in Comics umgewandelt werden, aber auch Gedichte, Kurzgeschichten und weiteres "comifiziert" werden. Auch physikalische und chemische Prozesse lassen einfach sich als Bildabfolge darstellen.

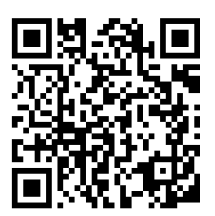

Die Bedienung der App ist einfach, innovativ und erschließt sich beinahe von selbst. ComicBook! kostet € 3,49, die sich lohnen.

## **How to**

Aufbau und Erstellung sind logisch und innovativ und lassen sich von der unteren Bedienleiste steuern. Als erstes wählt man aus verschiedenen Sets ein passendes Layout.

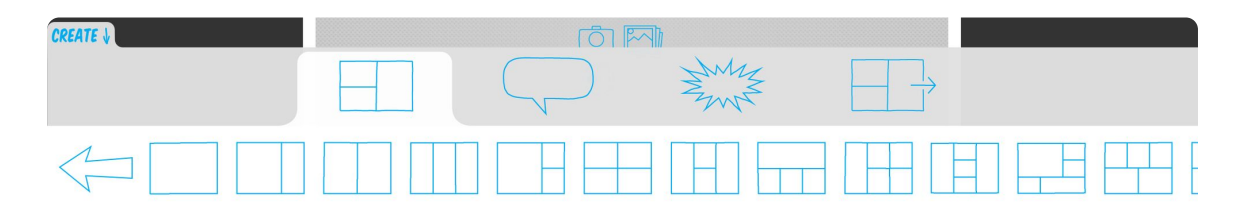

Anschließend fügt man Bilder ein, entweder über die Kamera, aus der Camera Roll oder aus Flickr. Möchte man keine Lernenden abbilden, kann man auch Playmobil oder Lego nehmen

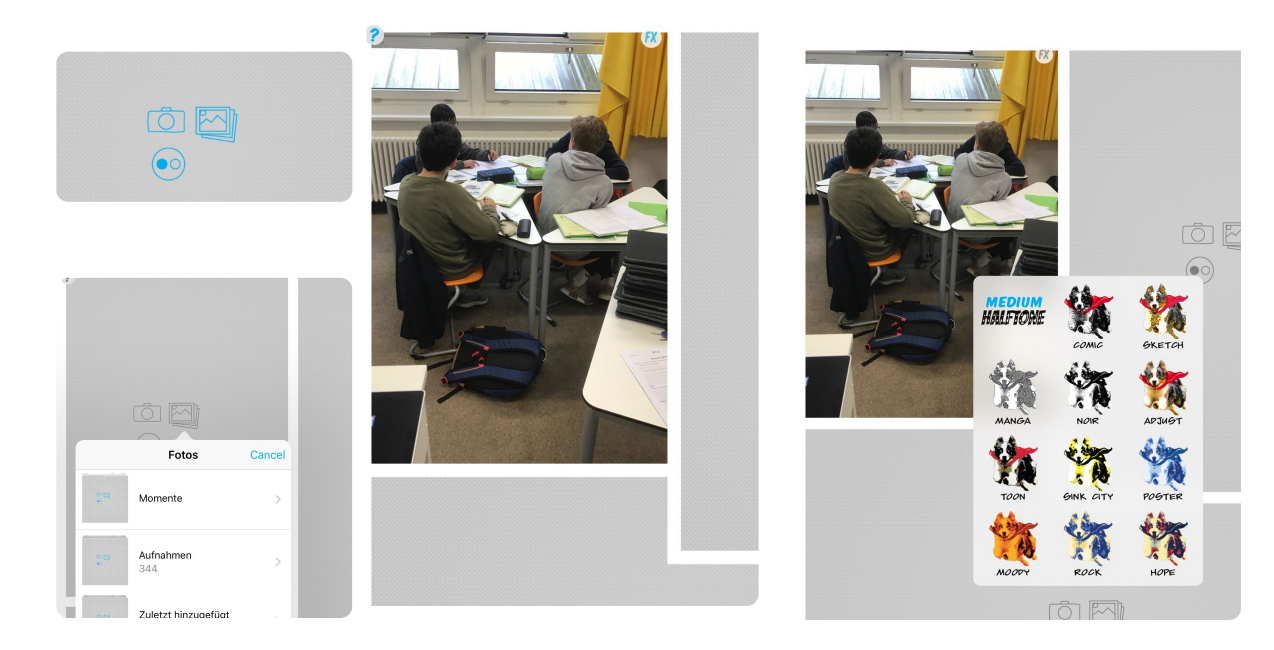

Oben rechts im Bild erscheint ein kleiner fx Button, mit dem lassen sich Bilder dann farblich verändern, verfremden, eben Comic-Effekte erzeugen.

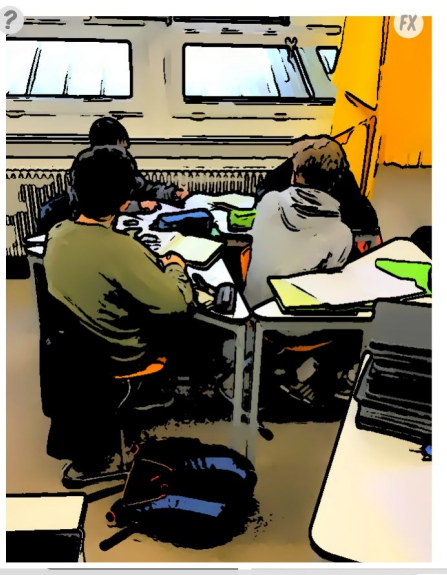

 $\boxed{\mathcal{M}}$ INK-O-MATIC  $\stackrel{\circ}{\leadsto}$  $\stackrel{\circ}{\gg}$  $\stackrel{\circ}{\scriptstyle\sim}$  $\stackrel{\circ}{\leadsto}$ **Next** Canc

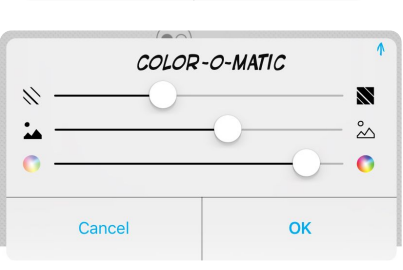

Durch die Farb- und Comic-Effekte lassen sich die Bilder beliebig und auch fast bis zur Unkenntlichkeit der Personen verändern.

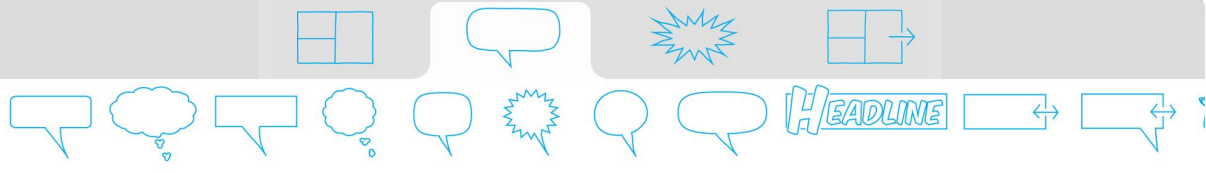

Wieder in der unteren Menüleiste lassen sich dann Denk- oder Sprechblasen einfügen, zuordnen und füllen.

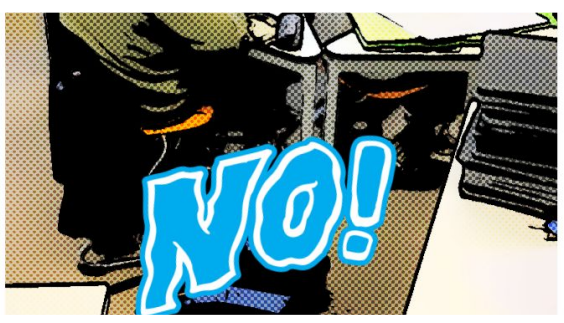

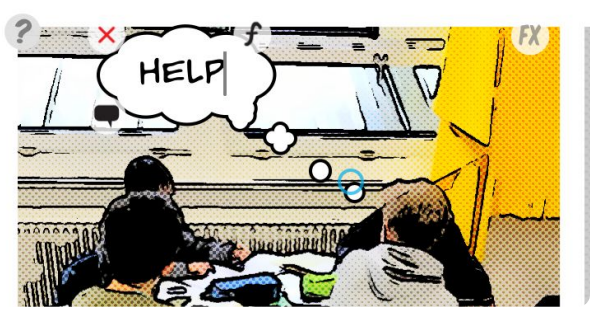

Ebenso in der unteren Menüleiste lassen sich dann typische Comicsticker einfügen. Zwei Sets sind in der Basisversion dabei.

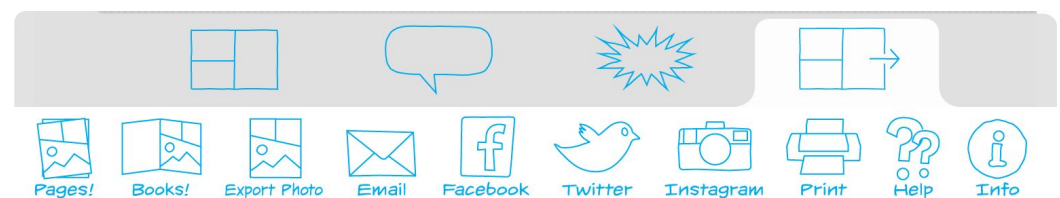

Der letzte Reiter der unteren Menüleiste öffent dann das Menü, in dem man sein Comic in Pages, iBooks oder in der CameraRoll speichern oder gleich verschicken kann.

## **Hilfen Material**

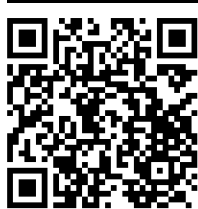

https://kurzelinks.de/7cy7

https://kurzelinks.de/c5hz

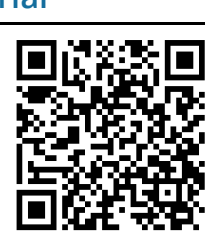

Georg Schlamp, Christian Wettke 2019

Angaben zu den Urhebern und Lizenzbedingungen der einzelnen Bestandteile dieses Dokuments finden Sie unter https://www.tutory.de/entdecken/dokument/6b21044f